# SONDERARTIKEL ÄNDERN/EINSTELLEN

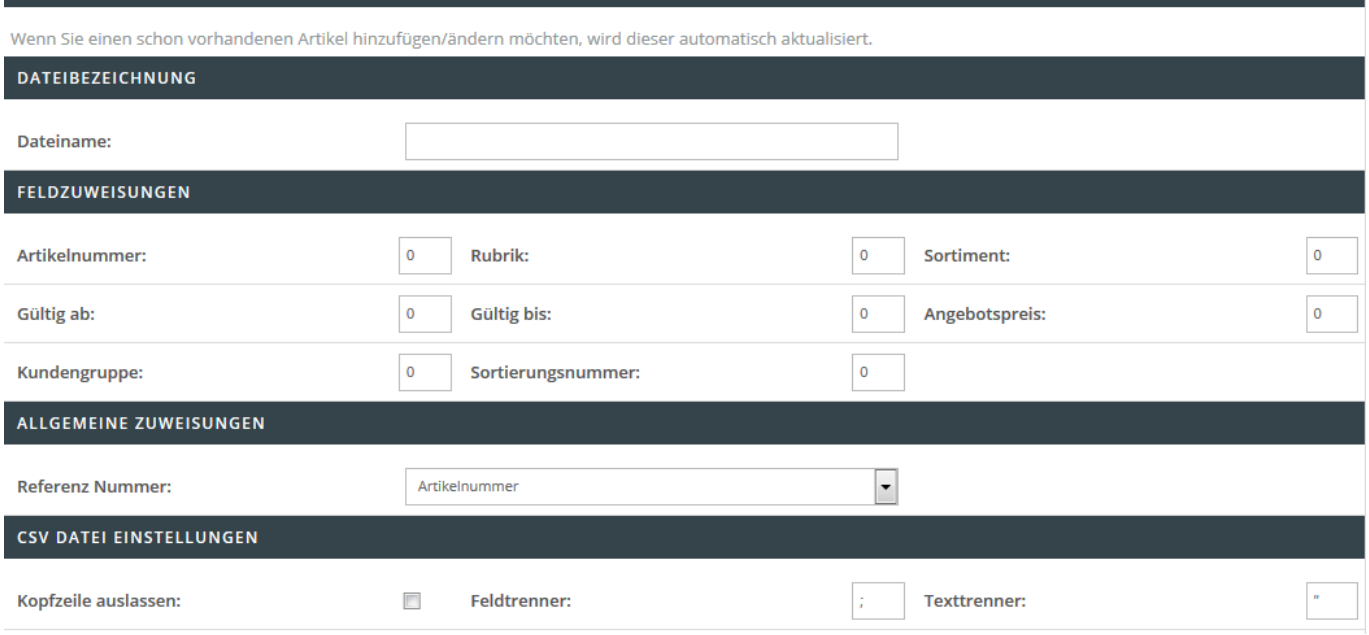

In diesem Bereich hinterlegen Sie die Einstellungen für den Import von Artikelrabattgruppen.

## **Dateibezeichnung**

Hinterlegen Sie den Dateinamen wie z.B. angebote.csv, welcher für den Import herangezogen werden soll.

### **Feldzuweisungen**

In diesem Bereich können Sie ein sog. Mapping festlegen. Dieses Mapping beinhaltet die Verknüpfung der zu importierenden Informationen von der Spalte der CSV-Datei in das jeweilige Shop-Datenfeld. Beispiel: Befindet sich die Artikelnummer innerhalb der ersten Spalte der CSV Datei, so ist eine 1 im Feld "Artikelnummer:" zu hinterlegen. Folgende Felder sind Pflichtangaben und müssen für einen erfolgreichen Import angegeben werden:

- Dateiname
- Artikelnummer
- Rubrik (1 = Angebotsartikel, 2 = Schaufenster, 3 = Zusatzangebote)
- Gültig ab (Format: dd.mm.YY H:i)
- Gültig bis (Format: dd.mm.YY H:i)
- Referenz Nummer

Folgende Felder sind optionale Angaben:

- Sortiment (Falls Artikel in mehreren Sortimenten vorhanden sind)
- Angebotspreis (nur zwei Nachkommastellen)
- Kundengruppe

### **Allgemeine Zuweisungen**

In diesem Dropdownmenü legen Sie fest, welches Feld als Referenz für den Import von Angebots-/ Schaufensterartikel herangezogen werden soll.

## **CSV Datei Einstellungen**

Folgende Einstellungen können Sie in diesem Bereich treffen:

- Kopfzeile auslassen
- Hinterlegung eines Feldtrenners (standardmäßig ist ein Semikolon hinterlegt)
- Hinterlegung eines Texttrenners (standardmäßig ist ein doppeltes Anführungszeichen hinterlegt)